# Manuel d'utilisation

# SmartFlowVel-SCV1

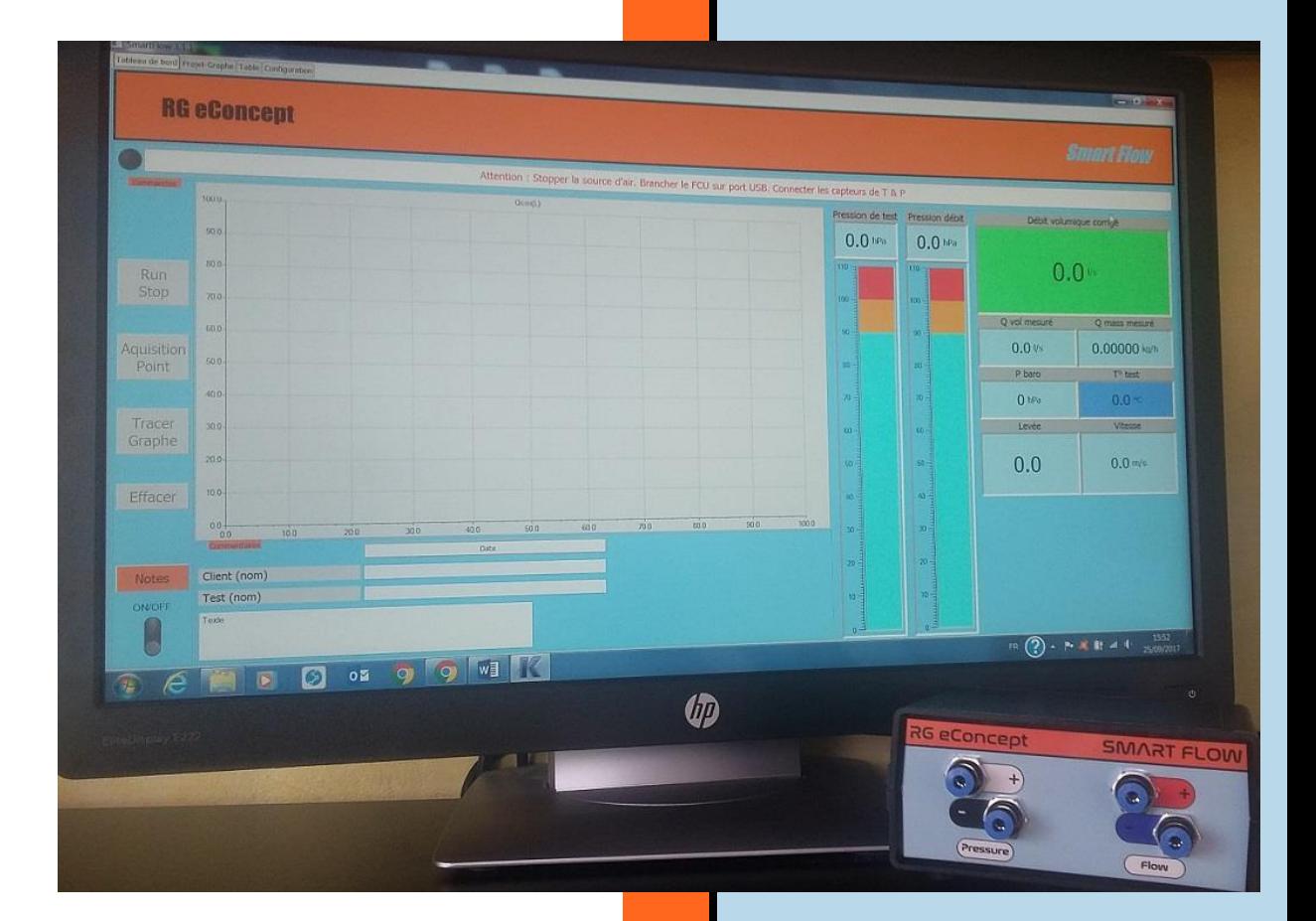

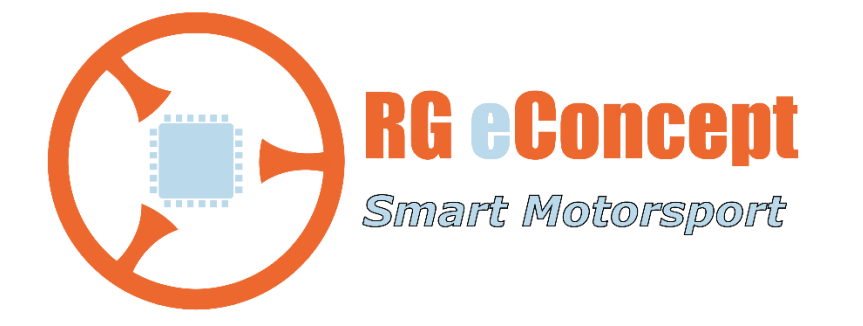

# rgeconcept.fr

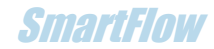

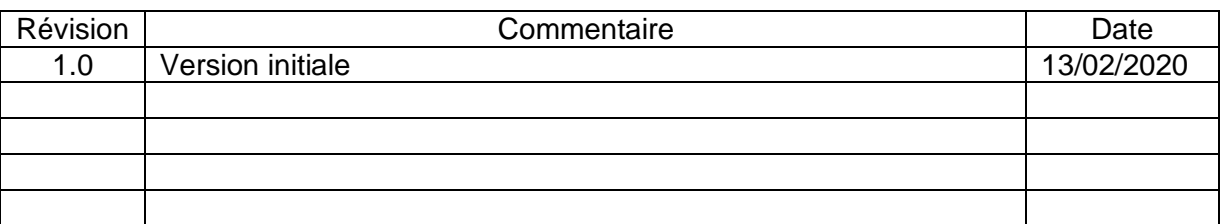

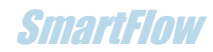

# 1. Introduction : Mesure de vitesse des gaz

But de la version SmartFlowVel

Cette version du logiciel permet de mesurer et visualiser la vitesse des gaz dans un conduit. La mesure est effectuée par une sonde de Pitot et un canal de pression auxiliaire supplémentaire du FCU, version FCU-3.

La mesure est affichée en temps réel avec le débit mesuré sur la soufflerie mais il est possible également de cartographier ces mesures afin de comparaison entre les lieux d'un conduit modifié ou pas.

La sauvegarde, la relecture et la comparaison des cartographies sont également possibles.

# 2. Présentation du logiciel

Le répertoire **C:\DataSmartFlow** contient les fichiers des cartographies de vitesse «.mpk» qui seront créés lors des sauvegardes des mesures de vitesse effectuées sur un conduit.

# Tableau de bord

Dans cette version l'onglet « Tableau de bord » contient un nouvel afficheur validé si le logiciel détecte le FCU-3 :

« Vitesse Pitot ». Il indique la vitesse mesurée par la sonde de Pitot connectée à l'entrée auxiliaire du FCU-3.

Le fond de l'afficheur change de couleur si la vitesse dépasse certains seuils :

Autour de 120 m/s (394 f/s) il devient orange et au-delà de 130 m/s (427 f/s) passe au rouge car les mesures peuvent être erronées à cause de la saturation du capteur.

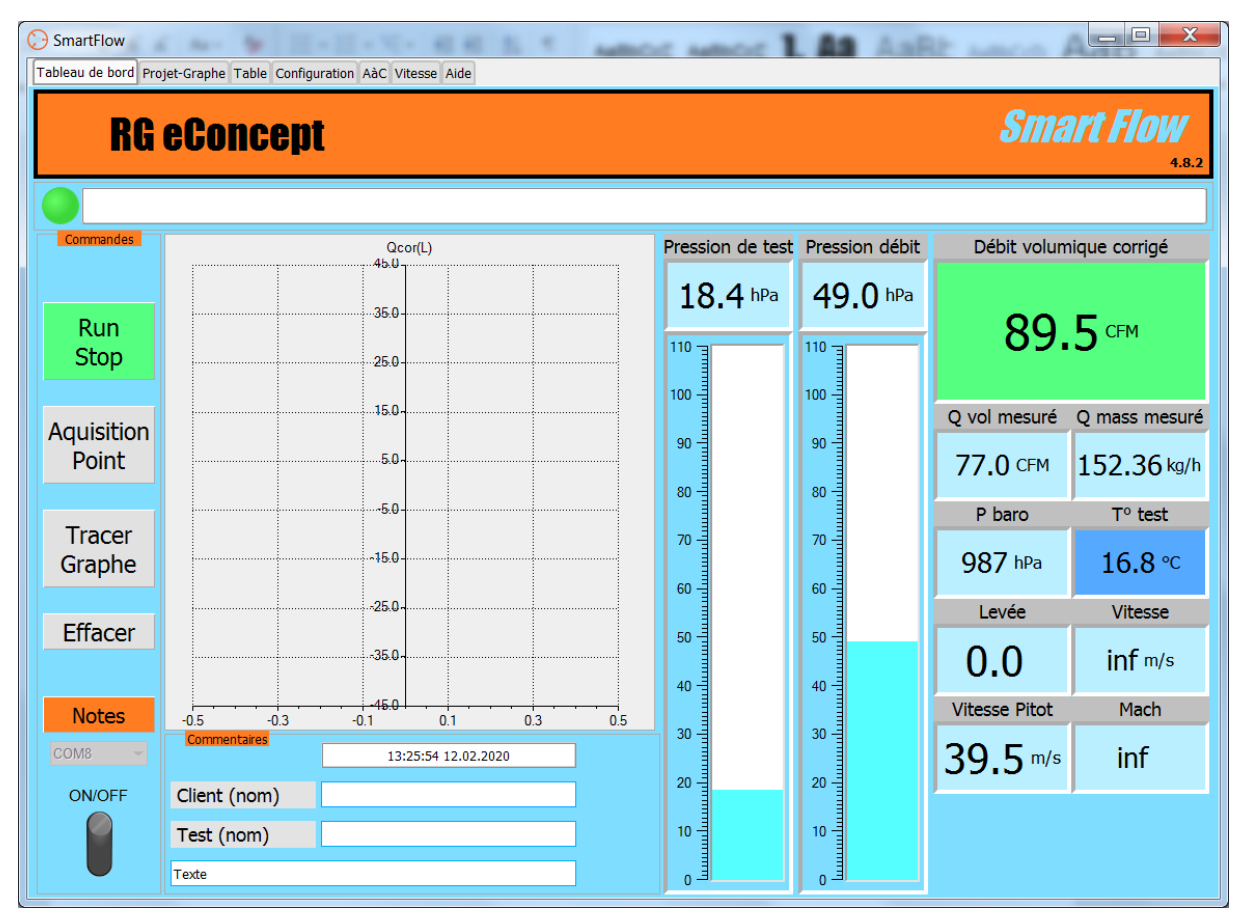

**Figure 1Tableau de bord avec l'indication de vitesse Pitot en cours de mesure sur un conduit de culasse sans soupape**

### **RG eConcent** SmartFlow SmartFlow SmartFlow SmartFlow SmartFlow SmartFlow SmartFlow

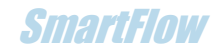

# Vitesse

L'onglet « Vitesse » est le gestionnaire de commandes, de fichiers et d'affichage des mesures des vitesses. Voir figure 2.

#### **Cadre « Fichiers » :**

Les boutons permettent de sauver, lire (1 ou 2 fichiers) et imprimer.

#### **Cadre « Commandes » :**

L'afficheur « Vitesse » visualise la vitesse mesurée par la sonde Pitot, le débit est également visualisé dans l'afficheur « Q cor » et la levée de soupape est rentrée manuellement pour indication et mémorisation par l'utilisateur dans le champ « Levée ».

Un graphe 3D permet de visualiser sous forme de cartographie en couleur les vitesses en différents lieux de mesure.

Un bloc de 9 boutons ronds superposés au graphe 3D permet de faire l'acquisition de la vitesse en 9 lieux du conduit examiné. Lors du clic sur un des boutons la case correspondante de la grille située en dessous est chargée avec la valeur numérique de la vitesse lue en ce lieu.

#### **Cadre « Maps 1 » :**

Permet de capturer et mémoriser 4 graphes 3D avec leur valeur de levée, débit et la grille correspondante. Un espace texte pour commentaire est disponible pour chaque « map ». Ce cadre sert aussi à afficher les valeurs lues dans le premier fichier ouvert. Le nom du fichier ouvert est rappelé dans l'afficheur du haut de l'onglet « Vitesse ».

#### **Cadre « Maps 2 » :**

Permet de lire le second fichier afin de le comparer au premier. Il ne s'ouvre que s'il y a lecture du premier. Le nom du second fichier ouvert est aussi rappelé dans l'afficheur du haut de l'onglet « Vitesse ».

#### **Cadre « Langue » :**

Permet le choix de la langue et contient la coche qui permet de mettre ou pas à l'échelle les graphes 3D entre eux afin de les comparer à la même échelle (fig.8).

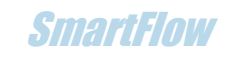

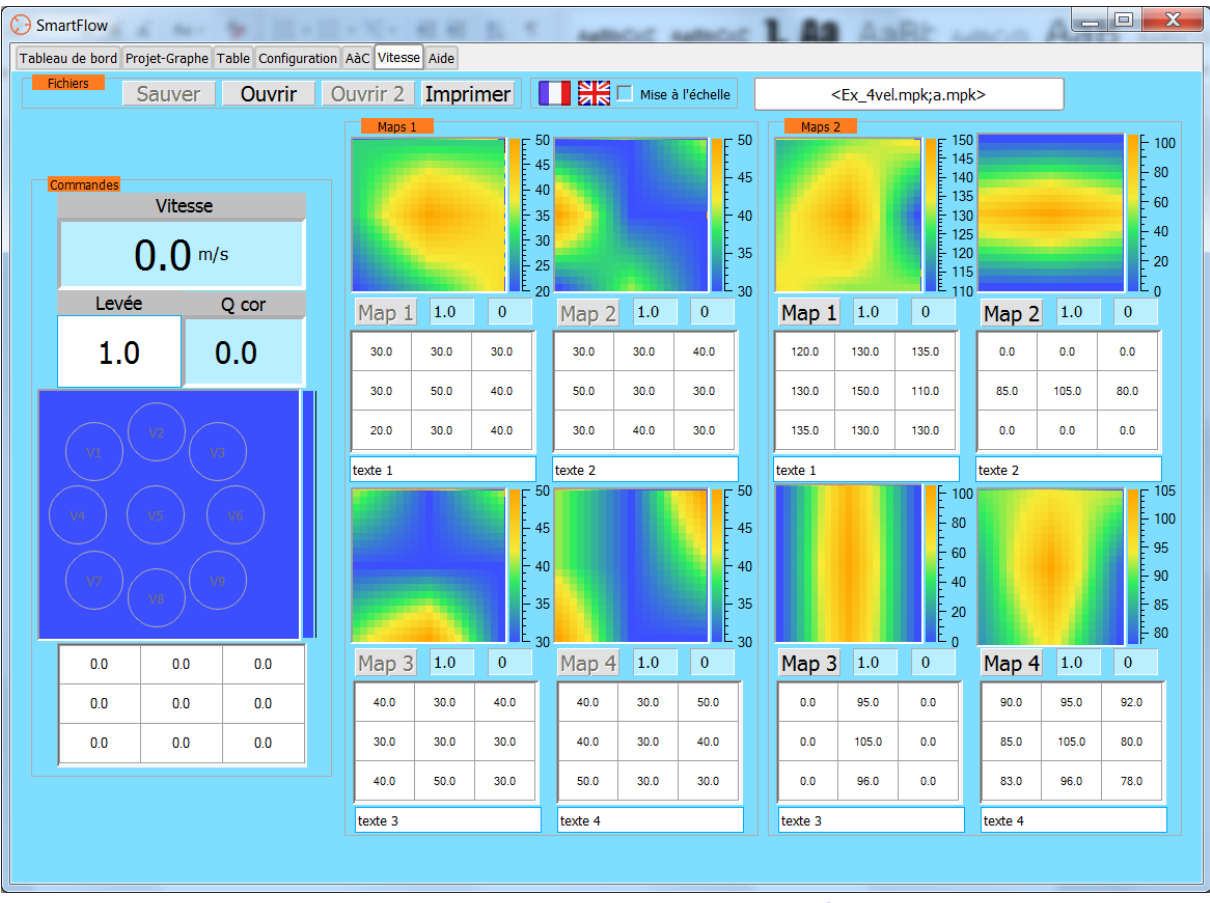

**Figure 2 Onglet Vitesse avec exemples de cartographies (fictives pour démonstration)**

### **RG eConcent**

# 3.Mode d'emploi du logiciel

# Installation de la sonde

Utiliser la sonde de Pitot connectée aux piquages de pression auxiliaire du FCU de la manière suivante :

- La prise haute du FCU reçoit le tuyau venant de la prise centrale de la sonde de Pitot (P+). C'est la pression totale.
- La prise basse du FCU reçoit le tuyau venant de la prise latérale de la sonde de Pitot (P-). C'est la pression statique.

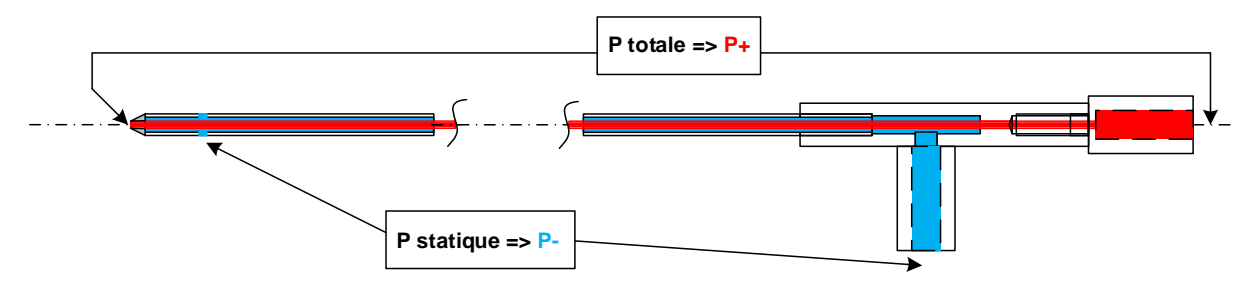

**Figure 3 Prises de pression sur sonde de Pitot schématisée**

Le principe de la sonde de Pitot est de mesurer la différence de pression entre la pression totale et la pression statique qui permet de calculer la vitesse d'écoulement.

Note : pour les mesures sur un conduit d'admission la sonde a une forme cintrée en U.

# Démarrage, lecture et mémorisation

Démarrer SmartFlow comme pour une mesure de débit. La vitesse sera affichée en temps réel dans son afficheur dédié sur le Tableau de bord. Voir Figure 1.

Pour des analyses de vitesse sur des lieux différents passer sur l'onglet « Vitesse ». La vitesse et le débit sont répétés.

Placer la sonde sur le lieu désiré et une fois la vitesse mesurée, cliquer sur le bouton (rond) du lieu correspondant, la vitesse sera mémorisée dans la grille et affichée sur le graphe 3D par une couleur. 9 lieux sont possibles (fig. 4).

Une fois les 9 lieux mesurés alors vous pouvez mémoriser l'ensemble dans le cadre « Maps 1 » sur une des 4 cartographies en cliquant le bouton « Map » correspondant (fig. 5). Chaque cartographie a un champ commentaire pour noter les conditions de mesures.

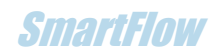

| SmartFlow                                                          |                                                    |                      |          |                                     |                               |     |           |         |     |           | $=$ $\Box$ | $\mathbf x$ |  |  |
|--------------------------------------------------------------------|----------------------------------------------------|----------------------|----------|-------------------------------------|-------------------------------|-----|-----------|---------|-----|-----------|------------|-------------|--|--|
| Tableau de bord Projet-Graphe Table Configuration AàC Vitesse Aide |                                                    |                      |          |                                     |                               |     |           |         |     |           |            |             |  |  |
| Fichiers                                                           | Sauver                                             |                      |          | <b>Ouvrir</b>   Ouvrir 2   Imprimer | <b>TENSE Mise à l'échelle</b> |     |           |         |     |           |            |             |  |  |
|                                                                    | Commandes<br>Vitesse<br>39.3 m/s<br>Levée<br>Q cor |                      |          |                                     | Maps 1<br>Map 1               | 0.0 | $\pmb{0}$ | Map 2   | 0.0 | $\pmb{0}$ |            |             |  |  |
|                                                                    | 1.0                                                |                      | 84.2 CFM |                                     | 0.0                           | 0.0 | 0.0       | 0.0     | 0.0 | 0.0       |            |             |  |  |
|                                                                    |                                                    |                      |          |                                     | 0.0                           | 0.0 | 0.0       | 0.0     | 0.0 | 0.0       |            |             |  |  |
|                                                                    |                                                    | V <sub>2</sub>       |          | $-55$<br>50                         | 0.0                           | 0.0 | 0.0       | 0.0     | 0.0 | 0.0       |            |             |  |  |
|                                                                    | V1                                                 | V <sub>3</sub>       |          | F 45                                | texte 1                       |     |           | texte 2 |     |           |            |             |  |  |
|                                                                    | V <sub>4</sub>                                     | V <sub>5</sub>       | V6       | $-40$<br>$-35$                      |                               |     |           |         |     |           |            |             |  |  |
|                                                                    | V7                                                 | V <sub>9</sub><br>V8 |          | $-30$<br>$-25$                      |                               |     |           |         |     |           |            |             |  |  |
|                                                                    | 52.0                                               | 53.5                 | 52.4     |                                     | Map 3                         | 0.0 | $\pmb{0}$ | Map 4   | 0.0 | $\pmb{0}$ |            |             |  |  |
|                                                                    | 20.6                                               | 57.1                 | 48.9     |                                     | 0.0                           | 0.0 | 0.0       | 0.0     | 0.0 | 0.0       |            |             |  |  |
|                                                                    | 30.7                                               | 53.3                 | 30.2     |                                     | 0.0                           | 0.0 | 0.0       | 0.0     | 0.0 | 0.0       |            |             |  |  |
|                                                                    |                                                    |                      |          |                                     | 0.0                           | 0.0 | 0.0       | 0.0     | 0.0 | 0.0       |            |             |  |  |
|                                                                    |                                                    |                      |          |                                     | texte 3                       |     |           | texte 4 |     |           |            |             |  |  |
|                                                                    |                                                    |                      |          |                                     |                               |     |           |         |     |           |            |             |  |  |

**Figure 4 Les 9 lieux sont mesurés (ex. réalisé sur une culasse sans la soupape)**

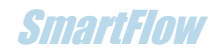

| SmartFlow                                                          |                    |                                               |                      |                                  |                                                 |                      |                  |           |  |         |     |           |  | ا دا دا | $\mathbf x$ |
|--------------------------------------------------------------------|--------------------|-----------------------------------------------|----------------------|----------------------------------|-------------------------------------------------|----------------------|------------------|-----------|--|---------|-----|-----------|--|---------|-------------|
| Tableau de bord Projet-Graphe Table Configuration AàC Vitesse Aide |                    |                                               |                      |                                  |                                                 |                      |                  |           |  |         |     |           |  |         |             |
| Fichiers                                                           |                    | <b>Ouvrir</b>   Ouvrir 2   Imprimer<br>Sauver |                      |                                  |                                                 |                      | Mise à l'échelle |           |  |         |     |           |  |         |             |
| Commandes<br><b>Vitesse</b><br>$0.0$ m/s                           |                    |                                               |                      |                                  |                                                 | Maps 1               |                  |           |  |         |     |           |  |         |             |
|                                                                    |                    | Levée                                         |                      | Q cor                            |                                                 | Map 1                | 1.0              | 85        |  | Map 2   | 0.0 | $\pmb{0}$ |  |         |             |
|                                                                    |                    | 1.0                                           |                      | $0.0$ CFM                        |                                                 | 52.0                 | 53.5             | 52.4      |  | 0.0     | 0.0 | 0.0       |  |         |             |
|                                                                    |                    |                                               |                      |                                  | $\frac{5}{5}$ 55                                | 20.6                 | 57.1             | 48.9      |  | 0.0     | 0.0 | 0.0       |  |         |             |
|                                                                    |                    |                                               | V <sub>2</sub>       |                                  | $\varepsilon$ 50                                | 30.7                 | 53.3             | 30.2      |  | 0.0     | 0.0 | 0.0       |  |         |             |
|                                                                    |                    | V1                                            |                      | V <sub>3</sub>                   | E 45                                            | Conduit sans soupape |                  |           |  | texte 2 |     |           |  |         |             |
|                                                                    |                    | V <sub>4</sub><br>V7                          | V <sub>5</sub><br>V8 | V <sub>6</sub><br>V <sub>9</sub> | $F_{40}$<br>⊧<br>35<br>Ę.<br>30<br>$\models$ 25 |                      |                  |           |  |         |     |           |  |         |             |
|                                                                    |                    | 0.0                                           | 0.0                  | 0.0                              |                                                 | Map 3                | 0.0              | $\pmb{0}$ |  | Map 4   | 0.0 | $\pmb{0}$ |  |         |             |
|                                                                    |                    | 0.0                                           | 0.0                  | 0.0                              |                                                 | 0.0                  | 0.0              | 0.0       |  | 0.0     | 0.0 | 0.0       |  |         |             |
|                                                                    |                    | 0.0                                           | 0.0                  | 0.0                              |                                                 | 0.0                  | 0.0              | 0.0       |  | 0.0     | 0.0 | 0.0       |  |         |             |
|                                                                    |                    |                                               |                      |                                  |                                                 | 0.0                  | 0.0              | 0.0       |  | 0.0     | 0.0 | 0.0       |  |         |             |
|                                                                    | texte 3<br>texte 4 |                                               |                      |                                  |                                                 |                      |                  |           |  |         |     |           |  |         |             |
|                                                                    |                    |                                               |                      |                                  |                                                 |                      |                  |           |  |         |     |           |  |         |             |

**Figure 5 Mémorisation d'une cartographie**

Note : Les cartographies peuvent être la mesure de face d'une section de conduit à différentes profondeurs : embouchure, autour du guide… (fig. 6) ou bien des mesures à différentes profondeurs sur le même axe (fig.7).

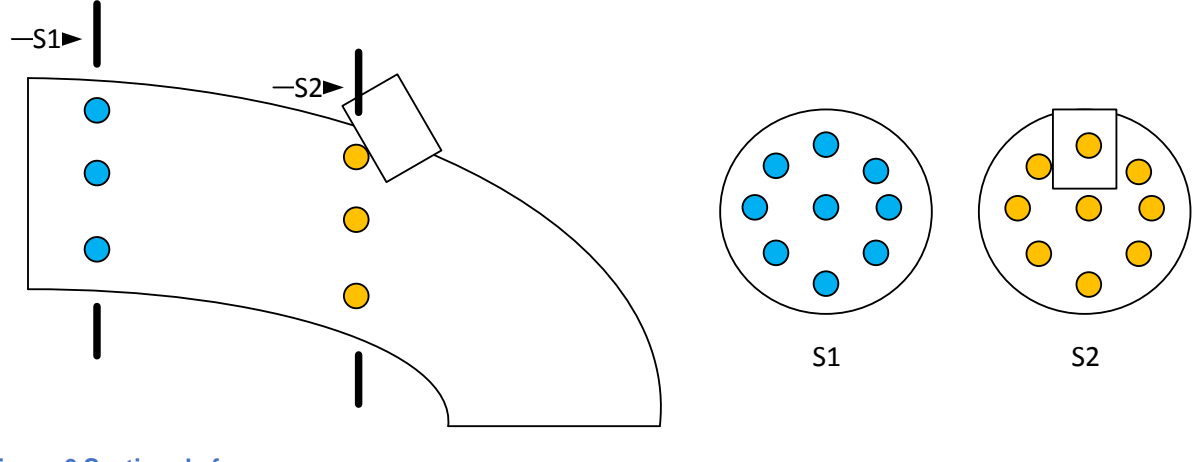

**Figure 6 Section de face**

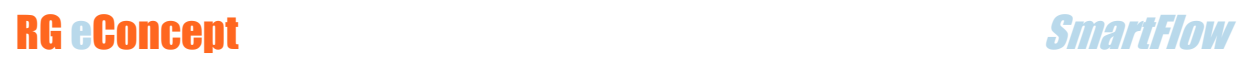

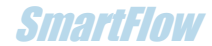

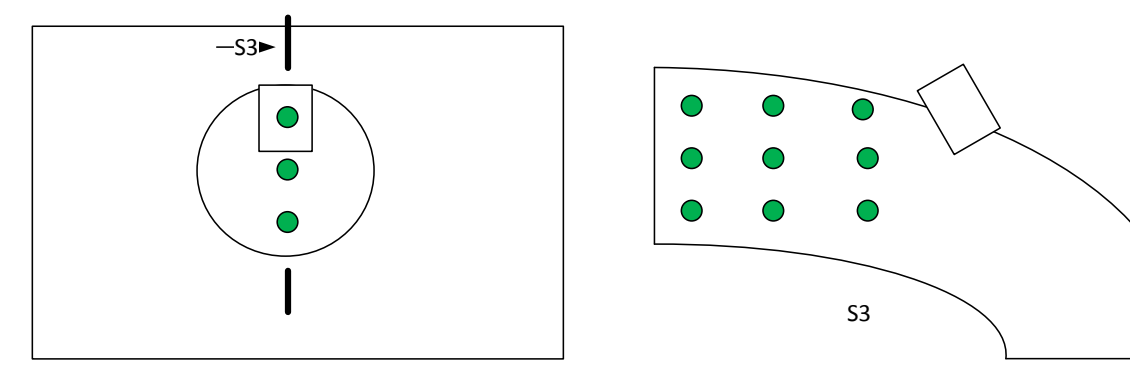

**Figure 7 Section de coté**

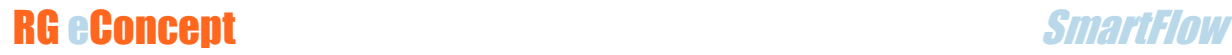

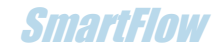

# Sauvegarde et relecture

Pour sauvegarder une session de cartographie cliquer sur « Sauver ». Une fenêtre d'invitation vous permet de sauver votre fichier sous l'extension .mpk.

Pour lire une cartographie ou une deuxième pour comparaison utiliser les boutons « Ouvrir » et « Ouvrir 2 ».

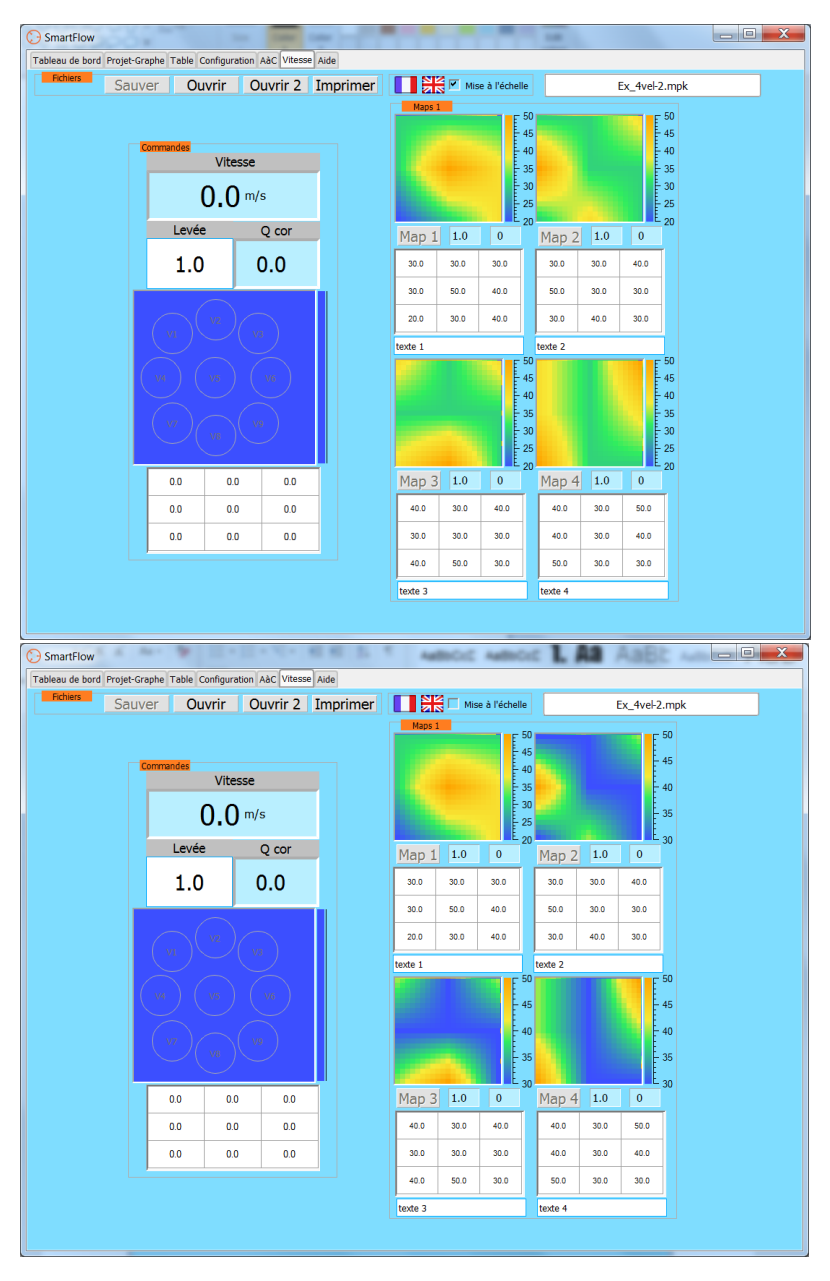

**Figure 8 Visualisation avec ou sans mise à l'échelle**

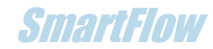